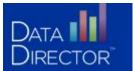

# How to Create a Customized Report

REPORT EDIT OPTIONS

Summary

Modify Columns

Refine Data Set Permissions/Sharing

## **GETTING STARTED**

- 1. Starting from the **Students** tab, select a group of students and click **Go**.
- 2. Click Make This a Report in the left navigation menu.

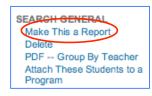

## **CHANGING THE TITLE**

- 1. Click **Summary** in the left navigation menu.
- 2. In the second line, type the new title. Start the title with an academic year, e.g. 2033-2034.
- 3. Click Save Changes.

### **ADDING DATA**

- 1. Click **Modify Columns** in the left navigation menu.
- 2. In the middle of the screen, click the link Click Here to add another report column.

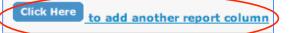

- 3. Use the filters on the left side of the page to narrow the list of available Data Sets (e.g. Assessments, Demographics, etc.) on the right.
- 4. Select the Data Set from the box to the right that contains the information you would like to add to your report.
- 5. Use the check boxes to add data to your report. For each box that you select, a report column containing that data will appear in your report.
- 6. Click Next Step

### **MODIFYING YOUR REPORT**

- Click Modify Columns in the left navigation menu to make changes to your report columns. You can do any of the following from this screen:
  - Change the column titles
  - Change the display order of the columns
  - Delete columns
  - Add another report column
  - Define how the report should be sorted

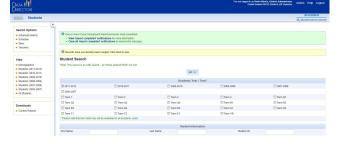

#### Edit Your Report Summary

| Report Title:                         | 2007-2008 Stud                                               | lents With Declining Math Proficiency Levels                    |  |
|---------------------------------------|--------------------------------------------------------------|-----------------------------------------------------------------|--|
| Summary:                              | Which of my students performed lower on the Math CST in 06-0 |                                                                 |  |
|                                       |                                                              | 2006-07 math proficiency levels dropped<br>I6 math proficiency. |  |
| Would you like t<br>with this report? | o include a graph                                            | 🔘 Color 🔘 Grayscale 💿 No                                        |  |

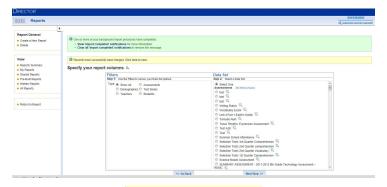

#### Specify your report columns 🕮

Yea can ad intermittation by our profile year-top year-top year-to

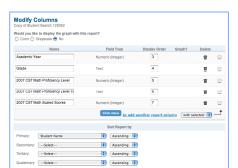